# **InforWorkflow**

*Release 2.1*

**Daniel Jordan**

**2020-07-16**

# **USAGE**

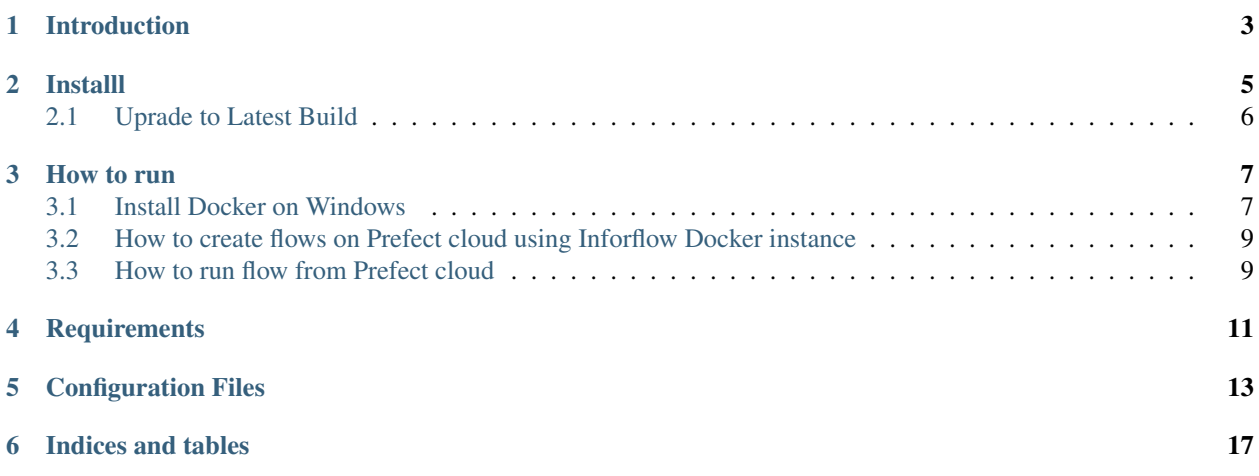

Creates data migration flows

## **INTRODUCTION**

<span id="page-6-0"></span>InforFlow is a wrapper library to create Prefect based flows to migrate data from MS-SQL Sever to Infor M3. It is using Prefect library to create flows and uses InforION library to tranform and load data to M3.

**TWO**

### **INSTALLL**

#### <span id="page-8-0"></span>To install the docker image please use

docker run fellowconsulting/inforion

#### [Dockerhub Link](https://hub.docker.com/r/fellowconsulting/inforion)

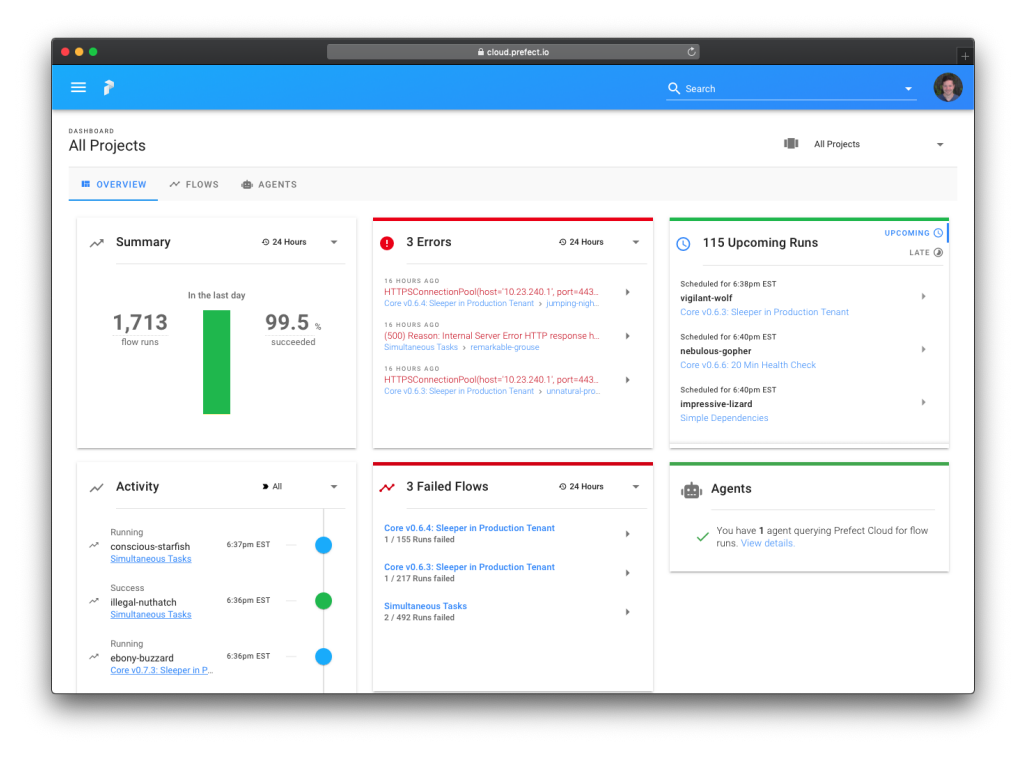

In our docker container we use Prefect for the UI to dispaly the Workflows

For example start the docker container

```
docker run -v $PWD/conf:/ion-workflow/conf fellowconsulting/inforion flow -b /ion-
˓→workflow/conf -c credentials.yml -m modules.csv -d module_dependencies.csv
```
# <span id="page-9-0"></span>**2.1 Uprade to Latest Build**

docker pull fellowconsulting/inforion:latest

### **THREE**

### **HOW TO RUN**

<span id="page-10-0"></span>InforFlow is available as a Docker instance.

Docker is a platform for running containers with prepackaged applications. It's a system that we are going to use for packaging and deploying different versions and microservices.

### <span id="page-10-1"></span>**3.1 Install Docker on Windows**

#### [Install Docker Desktop on Windows.](https://hub.docker.com/editions/community/docker-ce-desktop-windows/)

#### System Requirements:

- Windows 10 64-bit: Pro, Enterprise, or Education (Build 16299 or later).
- Hyper-V and Containers Windows features must be enabled.
- The following hardware prerequisites are required to successfully run Client Hyper-V on Windows 10:
	- 64 bit processor with Second Level Address Translation (SLAT)
	- 4GB system RAM
	- BIOS-level hardware virtualization support must be enabled in the BIOS settings. For more information, see Virtualization.

#### Installation:

- 1. Double-click Docker Desktop Installer.exe to run the installer.
- 2. When prompted, ensure the Enable Hyper-V Windows Features option is selected on the Configuration page.
- 3. Follow the instructions on the installation wizard to authorize the installer and proceed with the install.
- 4. When the installation is successful, click Close to complete the process.

#### Start Docker Desktop:

Docker Desktop does not start automatically after installation. To start Docker Desktop, search for Docker.

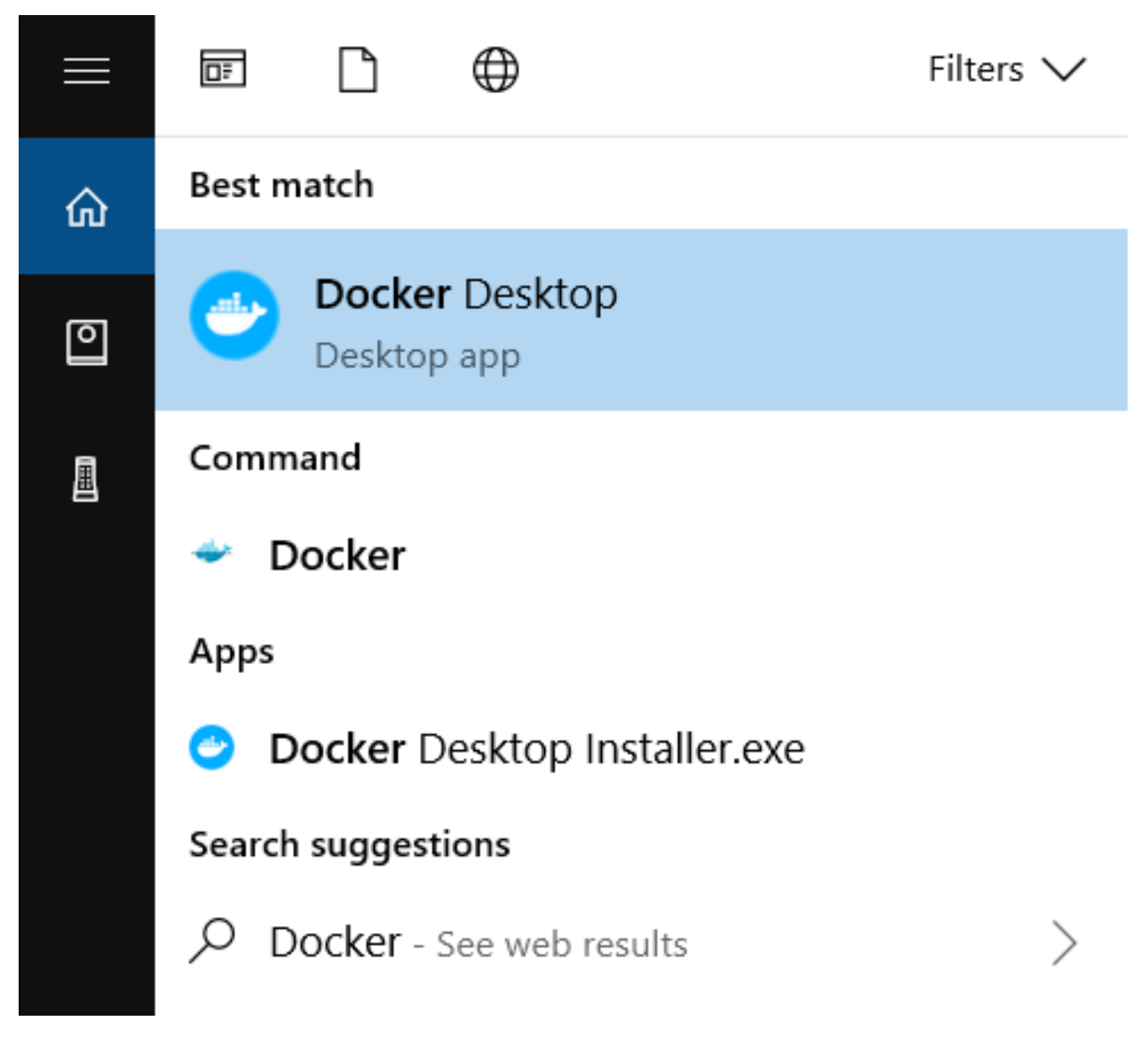

When the whale icon in the status bar stays steady, Docker Desktop is up-and-running.

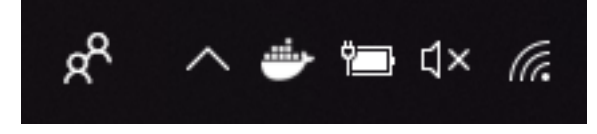

Congrats! You are now successfully running Docker Desktop on Windows!

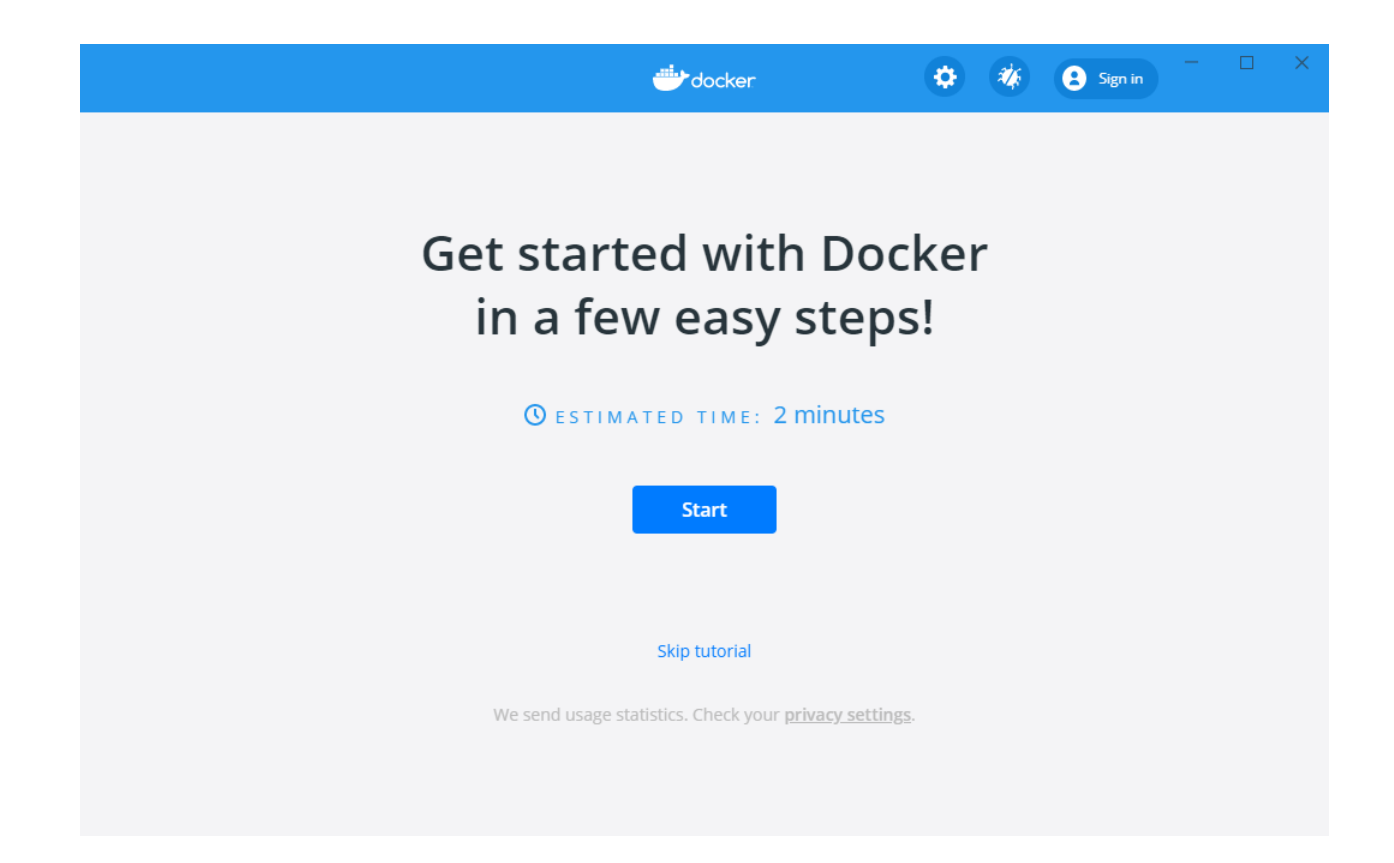

## <span id="page-12-0"></span>**3.2 How to create flows on Prefect cloud using Inforflow Docker instance**

```
docker run -v /local_path_to_conf_dir:/ion-workflow/conf inforflow flow -b /ion-
˓→workflow/conf -c credentials.yml -m modules.csv -d module_dependencies.csv
code . . .
```
- with docker run you can run your image as a container
- $\bullet$  -v
- with flow we are adding the configuration files that are missing inside the Docker ecosystem

### <span id="page-12-1"></span>**3.3 How to run flow from Prefect cloud**

### **FOUR**

### **REQUIREMENTS**

<span id="page-14-0"></span>You need following information and documents before you can create flows

• Credentials

#### – Access to MS-SQL Server

- \* Server name
- \* Username
- \* Password
- \* Source Database name (Database from which data will be transfered to M3)
- \* Staging Database name (Database where data will store after transformation)

#### – Access to Prefect cloud

- \* Token for Prefect cloud
- \* Project name
- Access to M3
	- \* M3 URL
	- \* ION API File

All these credential informations should be provided in credentials.yml

• Modules information

For every module you want to export data from MS-SQL Server to M3 you need following information and add this to a csv file. Ideally it should be named modules.csv.

- Module name (You can put any name here. This is only used to create flows)
- Program name (This should be valid M3 program name where data will be exported)
- Mapping excel file path (Full path for the excel file which contains the sheet used for data tranformation)
- Sheet name (Name of the sheet which contains all the transformation information)
- Source table name: Table name from which data will be extracted.
- Stage table name: Table name where data will stored after transformation.
- Modules dependencies information

You should know if a module you are exporting already depends on another module. e.g. OrderLineItems is dependent on Orders and should be transferred after Orders are transferred. This dependencies need to be provided in a csv file in a parent-child format, ideally named module\_dependencies.csv

### **FIVE**

### **CONFIGURATION FILES**

<span id="page-16-0"></span>InforFlow requires following 3 configuration files to run properly.

- Credentials (credentials.yml)
- Modules (modules.csv)
- Module Dependencies (module\_dependencies.csv)

### Credentials

Credentials file contains credentials for MS-SQL Server, M3 and Prefect Cloud.

- MS-SQL Server
	- Server name
	- Username
	- Password
	- Source Database name (Database from which data will be transfered to M3)
	- Staging Database name (Database where data will store after transformation)
- Prefect cloud
	- Token for Prefect cloud
	- Project name
- M3
- M3 URL
- ION API File

```
m3:url: \{ {M3} \text{ URL } \}ionfile: {{ION API FILE NAME}}
database:
  servername: {{SERVER NAME}}
  username: { {USER NAME}}
  password: {{PASSWORD}}
  db extraction: {{DB EXTRACTION}}
  db_staging: {{DB_STAGING}}
prefect:
```

```
project_name: {{PREFECT_PROJECT_NAME}}
token: {{PREFECT_TOKEN}}
```
All these credential informations should be provided in yml format and file name should be provided in parameter when creating flow.

#### Modules information

For every module you want to export data from MS-SQL Server to M3 you need following information and add this to a csv file.

- Module name (You can put any name here. This is only used to create flows)
- Program name (This should be valid M3 program name where data will be exported)
- Mapping excel file path (Full path for the excel file which contains the sheet used for data tranformation)
- Sheet name (Name of the sheet which contains all the transformation information)
- Source table name: Table name from which data will be extracted.
- Stage table name: Table name where data will stored after transformation.

module\_name, program\_name, mapping\_file, sheet\_name, source\_table\_name, stage\_table\_name Customers, CRS610MI, Mapping\_Customers.xlsx, Kunden, [dbo]. [Customer\_master\_crs610], CRS610

All this information should be provided in csv format and file name should be provided in parameter when creating flow.

#### Modules dependencies information

This file contains dependencies informations. Like if a module in dependent on another module and should run only after parent module in migrated. e.g. OrderLineItems is dependent on Orders and should be transferred after Orders are transferred.

# module\_name, parent\_module Supplier Orders, Suppliers Supplier Order Lines, Supplier Orders

This information should be provided in csv file in a parent-child format and file name should be provided in parameter when creating flow.

**SIX**

# **INDICES AND TABLES**

- <span id="page-20-0"></span>• genindex
- modindex
- search